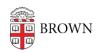

Knowledgebase > Software > Stata License Not Working After Install

## Stata License Not Working After Install

Jeffrey Pierce - 2022-09-14 - Comments (0) - Software

If you install Stata from the <u>software.brown.edu</u> page and you find the software doesn't receive a valid licenses. This could be because the installation wasn't installed as "administrator". You can fix this issue by copying a single file from one folder to another.

If you use File Explorer and browse to the **C:\BrownSW\Stata17\** folder Locate the file called "**Stata.lic**" Copy this file to the following folder:

C:\Program Files\Stata17\

This should solve the problem.